IBM SPSS Collaboration and Deployment Services Remote Process Server Versione 8 Release 2

# *Istruzioni di installazione*

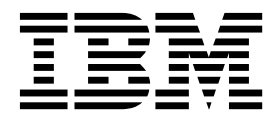

#### **Nota**

Prima di utilizzare queste informazioni ed il prodotto supportato, leggere le informazioni contenute in ["Informazioni](#page-38-0) [particolari" a pagina 35.](#page-38-0)

#### **Informazioni sul prodotto**

Questa edizione si applica alla versione 8, release 2, livello di modifica 1 di IBM SPSS Collaboration and Deployment Services e a tutte le successive release e modifiche a meno che non sia diversamente indicato nelle nuove edizioni.

**© Copyright IBM Corporation 2000, 2019.**

## **Indice**

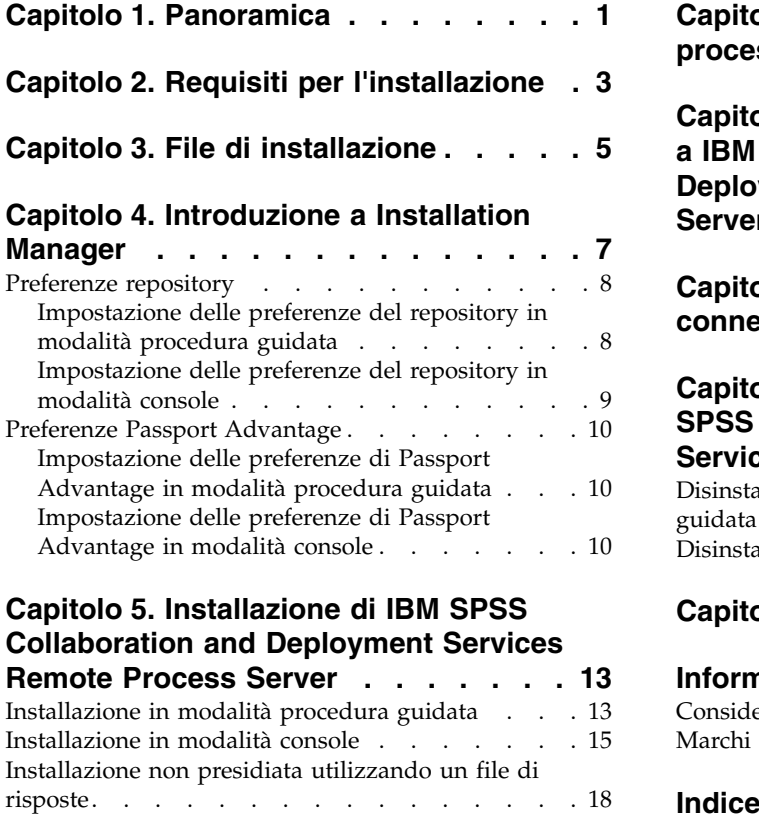

### **Capitolo [6. SSL per comunicazioni](#page-24-0)**

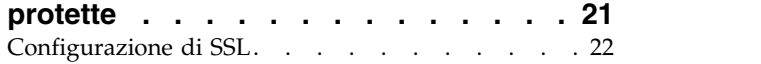

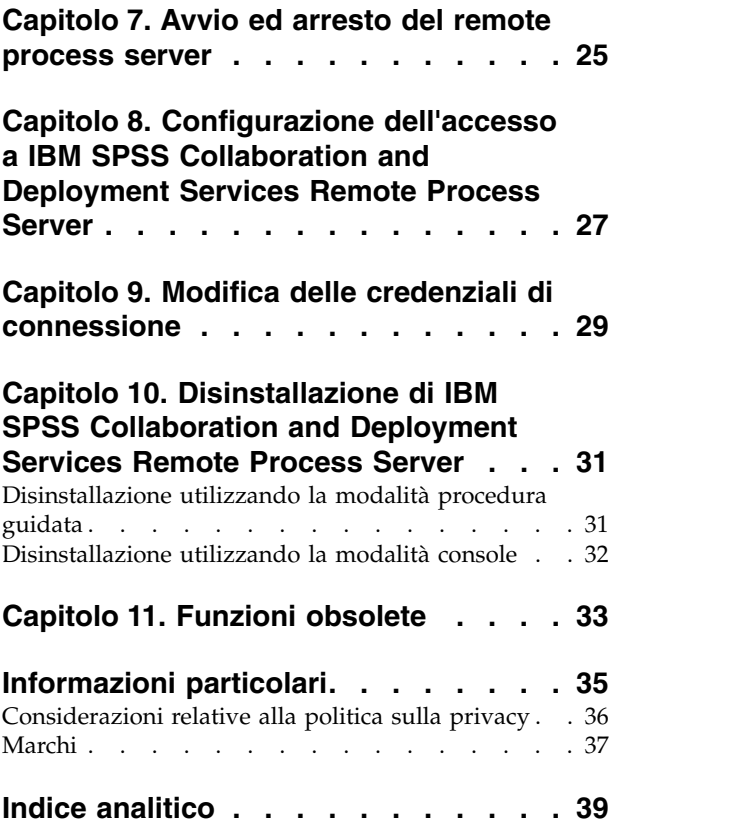

### <span id="page-4-0"></span>**Capitolo 1. Panoramica**

IBM® SPSS Collaboration and Deployment Services Remote Process Server abilita l'esecuzione remota di comandi del sistema operativo nativo nei lavori IBM SPSS Collaboration and Deployment Services. Remote Process Server deve essere installato su un host remoto.

#### **Per installare Remote Process Server:**

- 1. Verificare che siano soddisfatti tutti i requisiti.
- 2. Ottenere i file di installazione.
- 3. Configurare le preferenze del repository Installation Manager o le preferenze dell'account Passport Advantage.
- 4. Installare Remote Process Server utilizzando Installation Manager.
- 5. Avviare Remote Process Server.

IBM SPSS Collaboration and Deployment Services Remote Process Server: Istruzioni di installazione

### <span id="page-6-0"></span>**Capitolo 2. Requisiti per l'installazione**

Prima di installare IBM SPSS Collaboration and Deployment Services Remote Process Server, esaminare i requisiti di installazione ed impostare le risorse nel proprio ambiente.

Per informazioni aggiornate sui requisiti di sistema, fare riferimento ai report di compatibilità del prodotto software sul sito IBM Technical Support all'indirizzo: [http://publib.boulder.ibm.com/](http://publib.boulder.ibm.com/infocenter/prodguid/v1r0/clarity/softwareReqsForProduct.html) [infocenter/prodguid/v1r0/clarity/softwareReqsForProduct.html](http://publib.boulder.ibm.com/infocenter/prodguid/v1r0/clarity/softwareReqsForProduct.html)

Inoltre devono essere soddisfatte le seguenti condizioni:

- v Il sistema deve disporre di Java 7 installato e disponibile per l'utente che installa ed esegue Remote Process Server.
- v Il sistema deve essere raggiungibile sulla rete sulla porta TCP indicata. Verificare che la porta sia disponibile e che non vi siano conflitti. Se necessario, modificare le impostazioni del firewall e di rete.
- v L'utente deve disporre di livelli di autorizzazione sufficienti per installare ed eseguire Remote Process Server.
- Installation Manager deve essere installato sul sistema.

Se Installation Manager non è già presente sul sistema, viene automaticamente installato quando si avvia l'installazione. Se si dispone di una versione precedente di Installation Manager, verrà richiesto di aggiornarlo come procedura facente parte dell'installazione.

Se Installation Manager non è installato automaticamente, e non è presente sul sistema, installare Installation Manager 1.8.9 dal sito di supporto IBM Corp. [\(http://www.ibm.com/support\)](http://www.ibm.com/support). Per le informazioni sul percorso di download e sull'utente, consultare la documentazione Installation Manager[:http://www-01.ibm.com/support/knowledgecenter/SSDV2W/welcome.](http://www-01.ibm.com/support/knowledgecenter/SSDV2W/welcome)

#### **Importante:**

- v IBM SPSS Collaboration and Deployment Services Remote Process Server supporta l'esecuzione remota solo da IBM SPSS Collaboration and Deployment Services Repository 8.2.1. Le versioni precedenti di IBM SPSS Collaboration and Deployment Services Repository non sono supportate.
- v IBM SPSS Collaboration and Deployment Services Remote Process Server ha una dimensione core del pool di thread di 16 che consente l'esecuzione di un massimo di 16 lavori simultanei su un singolo remote process server. Qualsiasi lavoro simultaneo oltre i 16 deve attendere nella coda fino a quando il pool di thread disponibile non liberi risorse. Per configurare manualmente la dimensione core del pool di thread IBM SPSS Collaboration and Deployment Services Remote Process Server aggiungere la seguente opzione JVM (con un valore definito dall'utente) per lo script di avvio di remote process server: prms.thread.pool.coresize=<user defined value>

Per ulteriori informazioni relative allo script di avvio, fare riferimento a Capitolo [7, "Avvio ed arresto](#page-28-0) [del remote process server", a pagina 25](#page-28-0)

### <span id="page-8-0"></span>**Capitolo 3. File di installazione**

Prima dell'installazione, è necessario ottenere i file di installazione.

Per ottenere i file di installazione, effettuare una delle operazioni riportate di seguito:

- v Scaricare i file dal sito Passport Advantage ed utilizzare l'installazione locale: i clienti con licenza che dispongono di un ID e di una password Passport Advantage possono scaricare i repository del prodotto necessari dal sito Passport Advantage.
- v Accedere ai repository in linea ed utilizzare l'installazione basata su Web: se si dispone di un ID e di una password Passport Advantage, è possibile utilizzare Installation Manager per installare il prodotto direttamente dai repository ospitati da IBM.

### <span id="page-10-0"></span>**Capitolo 4. Introduzione a Installation Manager**

L'installazione, l'aggiornamento o la disinstallazione del prodotto possono essere eseguiti utilizzando IBM Installation Manager in modalità procedura guidata, console o non presidiata. Tuttavia, prima di eseguire tali attività, è necessario configurare un repository IBM Installation Manager oppure le preferenze Passport Advantage.

Per informazioni complete relative a Installation Manager, consultare la [documentazione di IBM](http://www.ibm.com/support/knowledgecenter/SSDV2W/im_family_welcome.html) [Installation Manager.](http://www.ibm.com/support/knowledgecenter/SSDV2W/im_family_welcome.html)

### **Modalità procedura guidata**

In modalità procedura guidata, Installation Manager viene eseguito da interfaccia utente grafica.

Nella maggior parte dei casi, Installation Manager viene avviato con i tasti di scelta rapida predefiniti installati con la propria versione di Installation Manager.

Dal percorso di installazione di Installation Manager, è possibile eseguire il file dell'applicazione IBMIM per eseguire manualmente l'avvio in modalità procedura guidata.

Dal percorso di installazione di Installation Manager, è possibile eseguire il file dell'applicazione IBMIM per eseguire manualmente l'avvio in modalità procedura guidata.

| Sistema operativo                                                         | Amministratore                                                     | Non amministratore                                                          | Raggruppa                                                          |
|---------------------------------------------------------------------------|--------------------------------------------------------------------|-----------------------------------------------------------------------------|--------------------------------------------------------------------|
| Windows XP Professional                                                   | $C:\$ Program<br>Files\IBM\Installation<br>Manager                 | C:\Documents and<br>Settings\utente\IBM\<br>Installation<br>Manager\eclipse | Non disponibile.                                                   |
| Windows Vista,Windows<br> 2008, Windows 7,<br>Windows 8 e Windows<br>2012 | C:\Program Files<br>$[(x86)]\$ IBM\Installation<br>Manager\eclipse | C:\Users\utente\IBM\<br>Installation<br>Manager\eclipse                     |                                                                    |
| Linux e UNIX                                                              | /opt/IBM/<br>InstallationManager/<br>eclipse                       | /user_home_directory/IBM/<br>InstallationManager/<br>eclipse                | /user home directory/IBM/<br>InstallationManager Group/<br>eclipse |

*Tabella 1. Percorsi di installazione predefiniti per IBMIM*

### **Modalità console**

Utilizzare la modalità console quando non si dispone di uno schermo grafico oppure quando si utilizza Installation Manager senza interfaccia utente grafica. Installation Manager supporta l'installazione in modalità basata su testo ASCII denominata modalità console. La modalità console è un'interfaccia utente interattiva basata su testo per Installation Manager. Ad esempio, utilizzare la modalità console per distribuzioni lato server quando non è presente nessuna interfaccia utente grafica o per eseguire l'installazione da un host remoto.

Per avviare la modalità console:

- 1. Aprire una riga comandi.
- 2. Passare alla sottodirectory tools.
- 3. Eseguire il comando appropriato per il sistema operativo:
	- Windows: imcl.exe -c

<span id="page-11-0"></span>• Linux, UNIXe z/ $\mathrm{OS}^{\circledast}$ : ./imcl -c

Il percorso predefinito di tools varia in base al sistema operativo ed al tipo di installazione (amministratore, non amministratore o gruppo). Per ulteriori informazioni, vedere la documentazione di Installation Manager.

| Sistema operativo                                                                                          | Amministratore                                                        | Non amministratore                                                                | Raggruppa                                                                |
|----------------------------------------------------------------------------------------------------|-----------------------------------------------------------------------|-----------------------------------------------------------------------------------|--------------------------------------------------------------------------|
| Windows XP<br>Professional                                                                                 | $C:\$ Program<br>Files\IBM\Installation<br>Manager\eclipse\tools      | C:\Documents and<br>Settings\utente\IBM\<br>Installation<br>Manager\eclipse\tools |                                                                          |
| Windows Vista,<br>Windows 2003,<br>Windows 2008,<br>Windows 7, Windows 8,<br>Windows 10, e Windows<br>2012 | C:\Program Files<br>[(x86)]\IBM\Installation<br>Manager\eclipse\tools | C:\Users\utente\IBM\<br>Installation<br>Manager\eclipse\tools                     |                                                                          |
| Linux e UNIX                                                                                               | /opt/IBM/<br>InstallationManager/<br>eclipse/tools                    | /user_home_directory/IBM/<br>InstallationManager/<br>eclipse/tools                | /user home directory/IBM/<br>InstallationManager Group/<br>eclipse/tools |

*Tabella 2. Percorsi di installazione predefiniti per la sottodirectory tools*

### **Modalità non presidiata**

Utilizzare le installazioni non presidiate per distribuire software su più sistemi o in un'azienda. Le installazioni non presidiate sono definite da un file di risposte e sono avviate da riga comandi o da un file batch. Il file delle risposte viene fornito con la distribuzione del prodotto. Per ulteriori informazioni, vedere ["Installazione non presidiata utilizzando un file di risposte" a pagina 18.](#page-21-0)

### **Preferenze repository**

Un repository IBM Installation Manager è un punto di archiviazione di dati per l'installazione, la modifica, il rollback o l'aggiornamento dei package.

Prima di installare, modificare o aggiornare i package, richiedere l'ubicazione del repository di installazione all'amministratore oppure a IBM.

**Nota:** Per accedere ad un repository dell'installazione, il relativo percorso non deve contenere una E commerciale (&).

Gli argomenti riportati di seguito forniscono le istruzioni per l'impostazione delle preferenze del repository in modalità console e procedura guidata.

### **Impostazione delle preferenze del repository in modalità procedura guidata**

Utilizzando la modalità procedura guidata, è possibile aggiungere, modificare o rimuovere i repository e modificare l'ordine dei repository nella tabella dei repository.

### **Informazioni su questa attività**

È possibile cancellare le credenziali per un repository oppure verificare una connessione a un repository. Tra i file di installazione del prodotto IBM potrebbero essere presenti i file diskTag.inf e repository.config. Utilizzare il file diskTag.inf durante la selezione di un percorso di repository.

### <span id="page-12-0"></span>**Procedura**

Per aggiungere, modificare o rimuovere un'ubicazione di repository:

- 1. Avviare Installation Manager in modalità procedura guidata utilizzando IBMIM. Per ulteriori informazioni, vedere Capitolo [4, "Introduzione a Installation Manager", a pagina 7.](#page-10-0)
- 2. Fare clic su **File** > **Preferenze** > **Repository**. Si apre la pagina Repository e vengono visualizzati i repository disponibili, le ubicazioni dei repository e lo stato di connessione per i repository.
- 3. Fare clic su **Aggiungi repository**.
- 4. Immettere il percorso del repository oppure fare clic su **Sfoglia**. Passare al percorso del repository e selezionare il file diskTag.inf, repository.config, .zip o .jar appropriato per il proprio ambiente.
- 5. Fare clic su **OK**.

Se è stato fornito un percorso del repository HTTPS o FTP con limitazioni, viene richiesto di immettere un ID utente ed una password. Il nuovo percorso del repository viene aggiunto all'elenco. Se il repository non è connesso, nella colonna **Connessione** viene visualizzata una casella rossa.

- 6. Facoltativo: selezionare **Ricerca repository di servizio durante l'installazione e gli aggiornamenti**. Installation Manager ricerca nei repository di servizio disponibili sul sito IBM.com gli aggiornamenti ai package installati.
- 7. Fare clic su **OK** per chiudere la pagina Preferenza.

### **Impostazione delle preferenze del repository in modalità console**

È possibile utilizzare la modalità console per aggiungere, rimuovere, aprire, spostare o chiudere i repository.

### **Informazioni su questa attività**

Un'opzione selezionata è indicata da una X racchiusa tra parentesi: [X]. Le opzioni non selezionate sono indicate da parentesi vuote: [ ]. È possibile premere **Invio** per selezionare la voce predefinita o selezionare un comando differente. Ad esempio, [N] indica che la selezione predefinita è **N** per il comando **Avanti**.

#### **Procedura**

Per aggiungere un repository:

- 1. Avviare Installation Manager in modalità console utilizzando imcl -c. Per ulteriori informazioni, vedere Capitolo [4, "Introduzione a Installation Manager", a pagina 7.](#page-10-0)
- 2. Immettere P: Preferenze.
- 3. Immettere 1: Repository.
- 4. Immettere D: Aggiungi repository.
- 5. Immettere un percorso di repository come C:\installation files\repository.config. Se si aggiunge un repository che richiede credenziali, verrà richiesto di fornire le credenziali richieste.

Utilizzare le maiuscole/minuscole corrette durante l'immissione dell'ubicazione del repository. In caso contrario, il package non verrà visualizzato nell'elenco dei package disponibili per l'installazione.

- a. Immettere P: Fornire le credenziali e stabilire la connessione.
- b. Immettere lo *user\_name* e premere **Invio**.
- c. Immettere la *password* e premere **Invio**.
- d. Immettere 1 per salvare la password.
- e. Immettere O: Ok.
- 6. Immettere A: Applica le modifiche e ritorna al menu Preferenze.
- 7. Immettere R: Ritorna al menu principale.

### <span id="page-13-0"></span>**Preferenze Passport Advantage**

IBM Installation Manager può accedere ai package di installazione da Passport Advantage. Passport Advantage è un sito centralizzato per l'acquisizione delle offerte software IBM.

Prima di installare, modificare o aggiornare i package, richiedere credenziali Passport Advantage valide.

Gli argomenti riportati di seguito forniscono istruzioni per l'impostazione delle preferenze Passport Advantage in modalità console e procedura guidata.

### **Impostazione delle preferenze di Passport Advantage in modalità procedura guidata**

È possibile impostare le preferenze di Installation Manager Passport Advantage per la connessione a Passport Advantage utilizzando la modalità procedura guidata.

### **Informazioni su questa attività**

**Importante:** Se si condivide un'istanza di Installation Manager con altri utenti, consultare la documentazione [Installation Manager p](http://www.ibm.com/support/knowledgecenter/SSDV2W/im_family_welcome.html)er informazioni sull'installazione in qualità di amministratore, non amministratore o gruppo.

### **Procedura**

Per impostare le preferenze di Passport Advantage:

- 1. Avviare Installation Manager in modalità procedura guidata utilizzando IBMIM. Per ulteriori informazioni, vedere Capitolo [4, "Introduzione a Installation Manager", a pagina 7.](#page-10-0)
- 2. Fare clic su **File** > **Preferenze** > **Passport Advantage**.
- 3. Selezionare la casella di spunta **Connetti a Passport Advantage** per connettersi al repository di Passport Advantage. Viene aperta la finestra di dialogo Password obbligatoria.
- 4. Immettere un nome utente e una password per Passport Advantage.
- 5. Opzionale: Selezionare **Salva password** per salvare le credenziali nome utente e password. Se si sceglie di non salvare le credenziali nome utente e password, ogni volta che si accede a Passport Advantage sarà necessario specificarli.
- 6. Fare clic su **OK** per chiudere la finestra Passport Advantage.
- 7. Fare clic su **OK** per chiudere la finestra Preferenze.

#### **Operazioni successive**

Per eliminare le credenziali nome utente e password salvate:

- 1. Fare clic su **File** > **Preferenze** > **Passport Advantage**.
- 2. Fare clic su **Cancella credenziali**.
- 3. Fare clic su **OK** nella finestra Conferma cancellazione credenziali.

### **Impostazione delle preferenze di Passport Advantage in modalità console**

È possibile impostare le preferenze di Installation Manager Passport Advantage per la connessione a Passport Advantage in modalità console.

#### **Procedura**

1. Avviare Installation Manager in modalità console utilizzando imcl -c. Per ulteriori informazioni, vedere Capitolo [4, "Introduzione a Installation Manager", a pagina 7.](#page-10-0)

- 2. Immettere P: Preferenze.
- 3. Immettere 6: Passport Advantage.
- 4. Immettere 1: Connetti a Passport Advantage. Un'opzione selezionata è indicata da una X racchiusa tra parentesi: [X].
- 5. Immettere P: Fornire le credenziali e stabilire la connessione.
- 6. Immettere il nome utente per l'account di Passport Advantage.
- 7. Immettere la password.

Se si sceglie di non salvare le credenziali nome utente e password, ogni volta che si accede a Passport Advantage sarà necessario specificarli.

a. Facoltativo: se è stata immessa una password, immettere **1**: Salva password se valida.

8. Immettere **O**: OK per salvare le credenziali.

### <span id="page-16-0"></span>**Capitolo 5. Installazione di IBM SPSS Collaboration and Deployment Services Remote Process Server**

È possibile eseguire l'installazione nella modalità procedura guidata, console o non presidiata.

### **Installazione in modalità procedura guidata**

È possibile installare IBM SPSS Collaboration and Deployment Services Remote Process Server utilizzando IBM Installation Manager in modalità procedura guidata.

### **Prima di iniziare**

Prima di poter installare, è necessario che IBM Installation Manager abbia accesso al repository che contiene il package.

- v Se si dispone di un account IBM Passport Advantage, è possibile installare i package dal sito di Passport Advantage. Per ulteriori informazioni sulla connessione a un repository Passport Advantage, vedere ["Impostazione delle preferenze di Passport Advantage in modalità procedura guidata" a pagina](#page-13-0) [10.](#page-13-0)
- v Se si sta eseguendo l'installazione da un repository non presente sul sito Passport Advantage, è necessario specificare il repository nelle preferenze prima dell'installazione. Per ulteriori informazioni, vedere ["Impostazione delle preferenze del repository in modalità procedura guidata" a pagina 8.](#page-11-0)

#### **Procedura**

- 1. Avviare Installation Manager in modalità procedura guidata utilizzando IBMIM. Per ulteriori informazioni, vedere Capitolo [4, "Introduzione a Installation Manager", a pagina 7.](#page-10-0)
- 2. In Installation Manager, fare clic su **Installa**. Installation Manager ricerca i package disponibili nei repository definiti. Se non vengono trovati package disponibili, verificare che il repository sia stato specificato correttamente. Consultare ["Impostazione delle preferenze del repository in modalità](#page-11-0) [procedura guidata" a pagina 8.](#page-11-0)
- 3. Se viene rilevata una nuova versione di Installation Manager, è probabile che venga richiesto di confermare l'installazione. Fare clic su **Sì** per procedere. Installation Manager installa automaticamente la nuova versione, si riavvia e riprende l'esecuzione.
- 4. La pagina Installazione di Installation Manager elenca tutti i package che sono stati trovati nei repository in cui Installation Manager ha effettuato la ricerca. Viene mostrata solo la versione più recente del package. Per visualizzare tutte le versioni di un package rilevate da Installation Manager, selezionare **Mostra tutte le versioni**. Fare clic su una versione package per visualizzare la descrizione del package nel riquadro **Dettagli**. Se sono disponibili ulteriori informazioni relative al package, alla fine del testo della descrizione è incluso un collegamento **Ulteriori informazioni**.

Se si esegue Installation Manager in modalità gruppo, sarà possibile installare solo i package abilitati per l'installazione in modalità gruppo. Se il package non è abilitato per l'installazione in modalità gruppo, si verificherà un errore e non sarà possibile continuare con l'installazione del package in questa modalità.

- 5. Selezionare il package IBM SPSS Collaboration and Deployment Services Remote Process Server. Fare clic su **Avanti**.
- 6. Nella pagina Licenze, consultare gli accordi di licenza per il package selezionato. Una volta accettato l'accordo di licenza, fare clic su **Avanti** per continuare.
- 7. Nella pagina Ubicazione, immettere il percorso per la directory di risorse condivise nel campo **Directory risorse condivise**. Questa directory contiene le risorse che possono essere condivise da più gruppi di package. Fare clic su **Avanti**.

8. Nella pagina Ubicazione, scegliere un gruppo di package in cui installare i package o creare un gruppo di package. Un gruppo di package è una directory che contiene risorse che i package condividono con altri package dello stesso gruppo. La prima volta che si installa un package, è necessario creare un gruppo di package. Se viene selezionato più di un package da installare, verificare che sia possibile installare i package nello stesso gruppo di package, selezionando la documentazione per i package. Per i package che non è possibile installare nello stesso gruppo di package, installare un package in un gruppo di package. Una volta completata l'installazione, installare il secondo package in un gruppo di package differente.

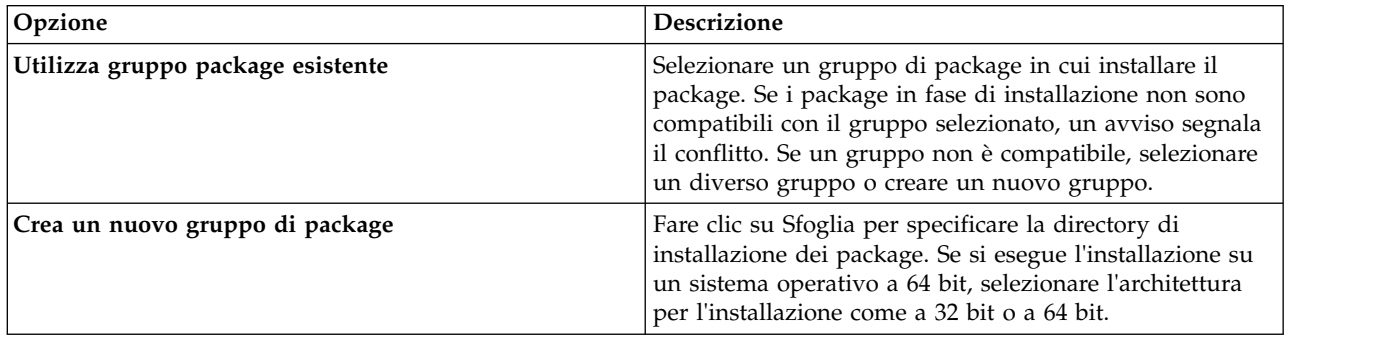

Fare clic su **Avanti** per continuare l'installazione.

- 9. Nella pagina Funzioni, selezionare le funzioni dei package da installare.
	- a. Opzionale: Per visualizzare le relazioni di dipendenza tra le funzioni, selezionare **Mostra dipendenze**.
	- b. Opzionale: Fare clic su una funzione per visualizzarne una breve descrizione in **Dettagli**.
	- c. Selezionare o deselezionare le funzioni nei package. Installation Manager applica automaticamente le dipendenze con altre funzioni e mostra la dimensione di download e i requisiti di spazio su disco aggiornati per l'installazione. Per ripristinare le funzioni predefinite selezionate per i package, fare clic su **Ripristina predefiniti**.
- 10. Fare clic su **Avanti** per continuare l'installazione.
- 11. Specificare le informazioni sulla configurazione che abilitano il servizio del processo remoto e IBM SPSS Collaboration and Deployment Services Repository per avviare la comunicazione tra loro.
	- a. Selezionare **Informazioni sul servizio**.
	- b. Specificare un nome per IBM SPSS Collaboration and Deployment Services Remote Process Server.
	- c. Per **Porta del servizio in ascolto**, specificare il numero di porta locale per l'accettazione delle richieste di lavoro.
	- d. Per crittografare le comunicazioni tra IBM SPSS Collaboration and Deployment Services Remote Process Server e IBM SPSS Collaboration and Deployment Services Repository, selezionare **Connettersi al servizio utilizzando SSL**. È richiesta una configurazione aggiuntiva dopo l'installazione per abilitare l'SSL. Per ulteriori informazioni, vedere Capitolo [6, "SSL per](#page-24-0) [comunicazioni protette", a pagina 21.](#page-24-0)
	- e. Selezionare **Informazioni sul repository di base**.
	- f. Specificare le informazioni sulla connessione per IBM SPSS Collaboration and Deployment Services Repository che avvierà le richieste di lavoro.
		- L'URL include i seguenti elementi:
		- v Lo schema di connessione, o protocollo, come, ad esempio, *http* per hypertext transfer protocol oppure *https* per hypertext transfer protocol con SSL (secure socket layer)
		- v L'indirizzo IP o il home host del server

**Nota:** Gli indirizzi IPv6 devono essere racchiusi tra parentesi quadre, come, ad esempio, [3ffe:2a00:100:7031::1].

- <span id="page-18-0"></span>v Il numero di porta. Se il server di repository utilizza la porta predefinita (porta 80 per http oppure porta 443 per https), il numero di porta è facoltativo.
- v Un percorso di contesto personalizzato facoltativo per il server di repository

*Tabella 3. Specifiche URL di esempio*. Questa tabella elenca alcune specifiche URL di esempio per le connessioni al server.

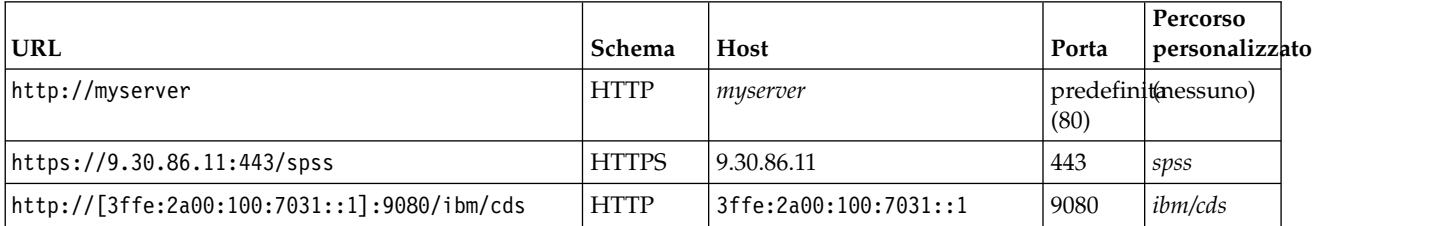

Se non si è sicuri dell'URL da utilizzare per il proprio server, rivolgersi all'amministratore di sistema.

g. Fare clic su **Avanti** per continuare l'installazione.

**Nota:** La connessione a IBM SPSS Collaboration and Deployment Services Remote Process Server non viene convalidata dalla procedura guidata. Assicurarsi che vengano immesse le informazioni corrette per il proprio sistema. Se le informazioni non sono corrette, è necessario disinstallare e reinstallare nuovamente IBM SPSS Collaboration and Deployment Services Remote Process Server.

12. Nella pagina Riepilogo, esaminare le scelte effettuate prima di installare i package.

Su Windows, Installation Manager verifica i processi in esecuzione. Se i processi bloccano l'installazione, nella sezione Processi di blocco viene visualizzato un elenco di tali processi. Per poter continuare con l'installazione sarà necessario arrestare i processi. Fare clic su **Arresta tutti i processi di blocco**. Se non è presente alcun processo da arrestare, questo elenco non verrà visualizzato. I processi in esecuzione bloccano i file a cui Installation Manager deve accedere o modificare.

13. Fare clic su **Installa**. Al termine del processo di installazione, si riceve un messaggio di conferma.

### **Risultati**

IBM SPSS Collaboration and Deployment Services Remote Process Server viene installato nella directory specificata.

#### **Operazioni successive**

Se si decide di crittografare le comunicazioni tra IBM SPSS Collaboration and Deployment Services Remote Process Server e IBM SPSS Collaboration and Deployment Services Repository, configurare il proprio ambiente per supportare SSL. In caso contrario, avviare IBM SPSS Collaboration and Deployment Services Remote Process Server.

### **Installazione in modalità console**

È possibile installare IBM SPSS Collaboration and Deployment Services Remote Process Server utilizzando IBM Installation Manager in modalità console.

### **Prima di iniziare**

Prima di poter installare, è necessario che Installation Manager abbia accesso al repository che contiene il package.

v Se si dispone di un account IBM Passport Advantage, è possibile installare i package dal sito di Passport Advantage. Per ulteriori informazioni sulla connessione al repository Passport Advantage, consultare ["Impostazione delle preferenze di Passport Advantage in modalità console" a pagina 10.](#page-13-0) v Se si sta eseguendo l'installazione da un repository non presente sul sito Passport Advantage, è necessario specificare il repository nelle preferenze prima dell'installazione. Per ulteriori informazioni, vedere ["Impostazione delle preferenze del repository in modalità console" a pagina 9.](#page-12-0)

### **Informazioni su questa attività**

Un'opzione selezionata è indicata da una X racchiusa tra parentesi: [X]. Le opzioni non selezionate sono indicate da parentesi vuote: [ ]. È possibile premere **Invio** per selezionare la voce predefinita o selezionare un comando differente. Ad esempio, [N] indica che la selezione predefinita è **N** per il comando **Avanti**.

Alcune opzioni possono includere il prefisso di stato **[Error]** o **[Incomplete]**. Tale stato indica che IBM Installation Manager attualmente non dispone di valori validi per i parametri inclusi in tale opzione. È necessario selezionare le opzioni con questo stato e specificare i valori per i parametri.

### **Procedura**

Per installare in modalità console:

1. Avviare Installation Manager in modalità console utilizzando imcl -c.

Il percorso predefinito di **imcl** varia in base al sistema operativo ed al tipo di installazione (amministratore, non amministratore o gruppo). Per ulteriori informazioni, vedere [Capitolo](#page-10-0) 4, ["Introduzione a Installation Manager", a pagina 7.](#page-10-0)

2. Immettere 1: Installa - Installa i package di software. Vengono elencati i package che è possibile installare.

Se sono disponibili repository che richiedono credenziali e le credenziali non sono state salvate, viene richiesto di fornire tali credenziali

- 3. Immettere 1: [ ] *nome\_package*. Per selezionare un package, immettere il numero visualizzato accanto al package. Questo esempio seleziona il primo package elencato. Se il package selezionato richiede una versione successiva di Installation Manager, verrà richiesto di installare una versione successiva.
- 4. Nel pannello Seleziona, immettere il numero visualizzato accanto al package che si desidera installare.
	- v **1**: Scegliere la versione *versione\_package* per l'installazione. Questa opzione mostra quando viene scelto un package non selezionato per l'installazione.

L'opzione **1**: NON installare la versione *package\_version* viene visualizzata quando viene scelto un package selezionato per l'installazione.

- v **2**: Mostra tutte le versioni disponibili del package.
- 5. Opzionale: Immettere O: Verifica altre versioni, fix ed estensioni. Installation Manager ricerca nei repository disponibili altre versioni, fix o estensioni del package selezionato.
	- v Per consentire a Installation Manager di ricercare i package installati nel repository predefinito, è necessario selezionare la preferenza **Ricerca repository di servizio durante l'installazione e gli aggiornamenti**. Questa preferenza è selezionata per impostazione predefinita. Per accedervi passare alla pagina delle preferenze Repository.
	- v Generalmente, è necessario l'accesso a Internet.
	- v L'opzione **Verifica la presenza di altre versioni, fix ed estensioni** indica il numero di versioni, fix o estensioni rilevate, ma non le elenca. Per visualizzare le versioni disponibili, immettere il numero visualizzato accanto al package, quindi immettere **2**: Mostra tutte le versioni disponibili del package.
- 6. Immettere N: Avanti
- 7. Opzioni per la schermata Licenze:
	- v **1**: *nome\_prodotto* Accordo di licenza. Per visualizzare un accordo di licenza, immettere il numero accanto al nome del prodotto. Questo esempio seleziona il primo accordo di licenza elencato.
	- v **A**: [ ] Accetto i termini dell'accordo di licenza.
- v **D**: [ ] Non accetto i termini dell'accordo di licenza. Se si rifiuta l'accordo di licenza l'installazione viene arrestata. Per continuare con l'installazione, è necessario accettare l'accordo di licenza.
- a. Immettere A per accettare l'accordo di licenza.
- b. Immettere N: Avanti.
- 8. Per immettere un valore differente per la directory delle risorse condivise, immettere M: Directory risorse condivise. Per accettare il valore predefinito per la directory delle risorse condivise oppure per continuare dopo aver immesso un valore differente, immettere N: Avanti.

**Importante:** È possibile specificare la directory delle risorse condivise solo la prima volta che si installa un package. Selezionare l'unità con spazio disponibile sufficiente per le risorse condivise dei package futuri. Non è possibile modificare l'ubicazione della directory delle risorse condivise a meno che non si disinstallino tutti i package.

9. Opzionale: Per specificare un valore diverso per l'ubicazione del gruppo di package, immettere M: Modifica ubicazione. Per accettare i valori predefiniti o per continuare dopo aver immesso un valore diverso, immettere N: Avanti.

Un gruppo di package è una directory che contiene risorse che i package condividono con altri package dello stesso gruppo. La prima volta che si installa un package, è necessario creare un gruppo di package. Se viene selezionato più di un package da installare, verificare che sia possibile installare i package nello stesso gruppo di package, selezionando la documentazione per i package. Per i package che non è possibile installare nello stesso gruppo di package, installare un package in un gruppo di package. Una volta completata l'installazione, installare il secondo package in un gruppo di package differente.

- 10. Immettere il numero visualizzato accanto alla funzione per aggiungere o rimuovere la funzione dall'elenco delle funzioni installate. Immettere N: Avanti. Questo pannello non viene visualizzato quando il prodotto non dispone di alcuna funzione.
- 11. Nella pagina di configurazione Comune, immettere 1 per specificare le informazioni di configurazione del servizio del processo remoto.
- 12. Immettere le impostazioni di configurazione del servizio del processo remoto.
	- a. Opzionale: Immettere 1 per utilizzare SSL per crittografare le comunicazioni tra IBM SPSS Collaboration and Deployment Services Remote Process Server e IBM SPSS Collaboration and Deployment Services Repository. Se questa opzione è selezionata è possibile immettere 1 per deselezionarla.
	- b. Immettere 2 per specificare il nome del servizio del processo remoto.
	- c. Immettere 3 per specificare il numero di porta locale per accettare le richieste di lavoro del servizio del processo remoto.
- 13. Immettere N: Avanti
- 14. Immettere le impostazioni di configurazione del IBM SPSS Collaboration and Deployment Services Repository di base.
	- a. Immettere 1 per specificare l'URL del server di repository.

L'URL include i seguenti elementi:

- v Lo schema di connessione, o protocollo, come, ad esempio, *http* per hypertext transfer protocol oppure *https* per hypertext transfer protocol con SSL (secure socket layer)
- v L'indirizzo IP o il home host del server

**Nota:** Gli indirizzi IPv6 devono essere racchiusi tra parentesi quadre, come, ad esempio, [3ffe:2a00:100:7031::1].

- v Il numero di porta. Se il server di repository utilizza la porta predefinita (porta 80 per http oppure porta 443 per https), il numero di porta è facoltativo.
- v Un percorso di contesto personalizzato facoltativo per il server di repository

<span id="page-21-0"></span>*Tabella 4. Specifiche URL di esempio*. Questa tabella elenca alcune specifiche URL di esempio per le connessioni al server.

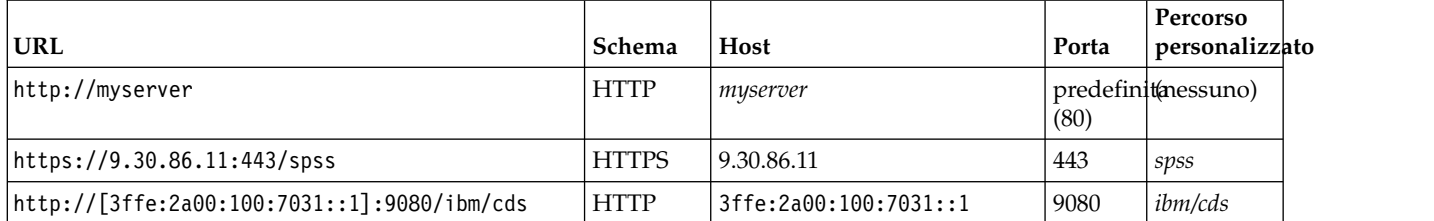

Se non si è sicuri dell'URL da utilizzare per il proprio server, rivolgersi all'amministratore di sistema.

- b. Immettere 2 per specificare il nome utente da utilizzare per la connessione al server di repository.
- c. Immettere 3 per specificare la password da utilizzare per la connessione al server di repository.
- 15. Immettere N: Avanti.
- 16. Nella pagina Riepilogo, rivedere le scelte effettuate prima di installare il package.

Facoltativo: per generare un file di risposte, immettere G: Genera un file di risposte di installazione. Immettere il nome del file di risposte ed utilizzare .xml come estensione file. I file di risposte sono file XML. È possibile includere una directory quando si immette il nome file di risposte per salvare il file in un'ubicazione diversa.

- 17. Immettere I: Installa.
- 18. Quando l'installazione è completa, immettere F: Fine.

#### **Risultati**

IBM SPSS Collaboration and Deployment Services Remote Process Server viene installato nella directory specificata.

#### **Operazioni successive**

Se si decide di crittografare le comunicazioni tra IBM SPSS Collaboration and Deployment Services Remote Process Server e IBM SPSS Collaboration and Deployment Services Repository, configurare il proprio ambiente per supportare SSL. In caso contrario, avviare IBM SPSS Collaboration and Deployment Services Remote Process Server.

### **Installazione non presidiata utilizzando un file di risposte**

È possibile utilizzare un file di risposte per eseguire l'installazione in modalità non presidiata.

#### **Prima di iniziare**

Individuare il file di risposte SilentInstallOptions fornito nel package di installazione.

#### **Procedura**

Per installare un package in modalità non presidiata:

Eseguire il comando **imcl**:

- v Windows: imcl.exe input *file\_risposte* -log *file\_log*
- v Linux e UNIX: ./imcl input *file\_risposte* -log *file\_log*

Il percorso predefinito di **imcl** varia in base al sistema operativo ed al tipo di installazione (amministratore, non amministratore o gruppo). Per ulteriori informazioni, vedere [Capitolo](#page-10-0) 4, ["Introduzione a Installation Manager", a pagina 7.](#page-10-0)

### **Risultati**

Quando l'installazione è completa, viene restituito uno stato di 0. Se l'installazione non può essere completata, viene restituito un numero diverso da zero.

È disponibile un file di log. Per ulteriori informazioni, vedere la documentazione di Installation Manager.

#### **Esempio**

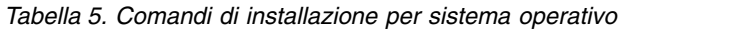

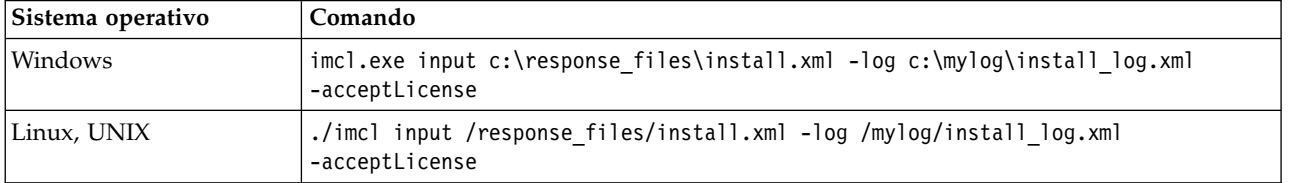

Racchiudere i percorsi di file che contengono spazi tra doppi apici.

### <span id="page-24-0"></span>**Capitolo 6. SSL per comunicazioni protette**

SSL (Secure Sockets Layer) è un protocollo per crittografare il trasferimento dati tra due computer, garantendone la protezione delle comunicazioni.

SSL si basa sulle chiavi pubbliche e private del server, nonché su un certificato di chiave pubblica che vincola l'identità del server alla relativa chiave pubblica.

- 1. Nel connettersi a un server, il client lo autentica utilizzando il certificato di chiave pubblica.
- 2. Il client quindi genera un numero casuale, lo crittografa con la chiave pubblica del server, e restituisce il messaggio crittografato al server.
- 3. Il server decrittografa il numero casuale con la propria chiave privata.
- 4. Dal numero casuale, sia il server che il client creano le chiavi di sessione utilizzate per crittografare e decrittografare le informazioni trasmesse successivamente.

Il certificato di chiave pubblica di norma viene firmato da un'autorità di certificazione. Le autorità di certificazione, quali VeriSign e Thawte, sono organizzazioni che emettono, autenticano e gestiscono le credenziali di sicurezza contenute nei certificati di chiave pubblica. In sostanza, è l'autorità di certificazione a confermare l'identità del server. Di solito l'autorità di certificazione applica una tariffa a un certificato, ma è possibile generare anche certificati autofirmati.

Keystore e truststore contengono chiavi e certificati utilizzati in SSL. Un keystore è un file che contiene la chiave privata di un server. I server presentano le informazioni sull'identità ai client come certificati provenienti dai loro keystore. Un truststore, d'altro canto, è un file che contiene i certificati dei server attendibili. Quando un server invia un certificato di chiave pubblica dal proprio keystore, esso viene messo a confronto con il certificato corrispondente nel truststore per verificare l'identità del server. Se i due certificati sono corrispondenti, la connessione al server viene convalidata. Per conservare la sicurezza di chiavi e certificati, i file keystore e truststore sono protetti da password.

Figura [1 a pagina 22](#page-25-0) illustra l'architettura generale per la crittografia SSL delle comunicazioni tra IBM SPSS Collaboration and Deployment Services Remote Process Server e IBM SPSS Collaboration and Deployment Services Repository.

<span id="page-25-0"></span>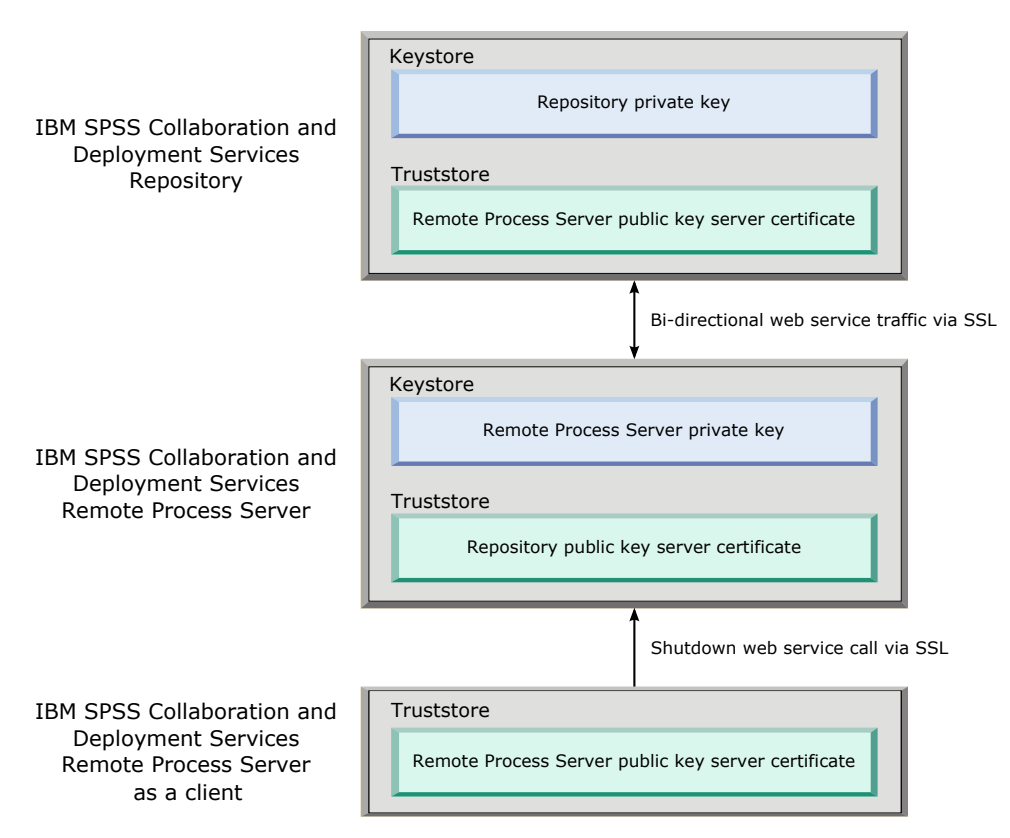

*Figura 1. Architettura SSL per IBM SPSS Collaboration and Deployment Services Remote Process Server*

Per IBM SPSS Collaboration and Deployment Services Repository, il keystore contiene la chiave privata per il server di repository. Il truststore contiene il certificato del server di chiave pubblica per IBM SPSS Collaboration and Deployment Services Remote Process Server. Quando il server di repository si connette al server del processo remoto, il certificato inviato dal server del processo remoto viene convalidato su questo certificato.

Per IBM SPSS Collaboration and Deployment Services Remote Process Server, il keystore contiene la chiave privata per il server del processo remoto. Il truststore contiene il certificato del server di chiave pubblica per IBM SPSS Collaboration and Deployment Services Repository. Quando il server di processo remoto si connette al server di repository, il certificato inviato dal server di repository viene convalidato su questo certificato.

Quando si esegue l'arresto di IBM SPSS Collaboration and Deployment Services Remote Process Server, una JVM separata si connette al server ed emette il comando. Per consentire l'esecuzione di questo comando, il truststore del server di processo remoto deve anche includere il certificato del server di chiave pubblica per IBM SPSS Collaboration and Deployment Services Remote Process Server.

Quando si configura IBM SPSS Collaboration and Deployment Services Remote Process Server, è possibile utilizzare un file singolo sia come keystore che come truststore. In questo caso, la chiave privata e i certificati attendibili vengono memorizzati insieme in un unico file protetto da password.

### **Configurazione di SSL**

La configurazione di SSL per le comunicazioni IBM SPSS Collaboration and Deployment Services Remote Process Server prevede l'importazione dei certificati dei server di chiavi pubbliche nei file truststore appropriati.

### <span id="page-26-0"></span>**Informazioni su questa attività**

Quando si configura SSL per IBM SPSS Collaboration and Deployment Services Remote Process Server, sono disponibili le seguenti opzioni di archiviazione dei certificati dei server di chiavi pubbliche e private:

- v Inserire i certificati dei server di chiavi pubbliche e private in un unico file che funga sia da keystore che da truststore
- v Inserire la chiave privata in un file keystore ed il certificato del server delle chiavi in un file truststore separato

La struttura utilizzata determina il modo in cui vengono specificate le chiavi quando si avvia il server. Per ulteriori informazioni, vedere Capitolo [7, "Avvio ed arresto del remote process server", a pagina 25.](#page-28-0)

Per utilizzare i file keystore e truststore, è possibile utilizzare qualsiasi strumento designato all'esportazione ed all'importazione dei certificati dei server delle chiavi pubbliche. Gli esempi qui riportati utilizzano il programma di utilità **keytool** di Java. Per l'intera documentazione di **keytool**, consultare la documentazione della versione Java utilizzata.

### **Procedura**

1. Creare un keystore per il Remote Process Server e generare al suo interno una coppia di chiavi pubblica/privata per il server. Il seguente esempio utilizza il programma di utilità **keytool** di Java per creare un keystore denominato mystore.jks nella directory corrente. Questo keystore contiene una voce, a cui si fa riferimento come *rps*, che contiene una chiave privata ed un certificato di chiave pubblica autofirmato.

keytool -keystore mystore.jks -genkeypair -alias rps

Una volta eseguito il comando, il programma di utilità chiede la definizione di una password per un keystore. Una volta specificato un valore, immettere le informazioni necessarie per le chiavi. Tali informazioni comprendono il nome comune del server (CN), il nome dell'unità organizzativa (OU), il nome della società (O), la città (L), lo stato (ST) ed il paese (C).

**Importante:** Se lo strumento utilizzato per generare le chiavi richiede il nome ed il cognome dell'utente, in alternativa, immettere il nome completo del dominio del Remote Process Server.

2. Esportate dal keystore il certificato del server delle chiavi pubbliche del Remote Process Server. Il seguente esempio utilizza il comando exportcert di **keytool** per creare il file del certificato rps.cert dal keystore mystore.jks, che ha una password come *mypwd*.

keytool -exportcert -file rps.cert -keystore mystore.jks -storepass mypwd -alias rps

3. Creare un truststore per il Remote Process Server ed importare il certificato del server delle chiavi pubbliche del Remote Process Server. Il seguente esempio crea il truststore rpstrust.jks ed importa il certificato rps.cert.

keytool -importcert -file rps.cert -keystore rpstrust.jks -storepass mypwd -alias rpscert

Quando si importa il certificato viene creata una voce Entry type: trustedCertEntry. Tale voce è diversa dalla chiave privata generata che è Entry type: PrivateKeyEntry.

Per semplificare la gestione del file è possibile utilizzare come truststore il keystore riportato al passo 1.

- 4. Se il server delle applicazioni, che ospita IBM SPSS Collaboration and Deployment Services Repository, non contiene un keystore ed un truststore, creare le risorse utente d'archivio tramite gli strumenti disponibili per il server delle applicazioni. Per ulteriori informazioni, consultare la documentazione del server delle applicazioni.
- 5. Tramite gli strumenti disponibili per il server delle applicazioni, importare il certificato del server delle chiavi pubbliche del Remote Process Server nel truststore del server di repository. Per ulteriori informazioni, consultare la documentazione del server delle applicazioni.
- 6. Tramite gli strumenti disponibili per il server delle applicazioni, esportare il certificato del server delle chiavi pubbliche del server di repository dal keystore del server di repository. Per ulteriori informazioni, consultare la documentazione del server delle applicazioni.
- 7. Importare il certificato del server delle chiavi pubbliche del server di repository nel truststore del Remote Process Server. Il seguente esempio importa il certificato repository.cert nel truststore rpstrust.jks.

keytool -importcert -file repository.cert -keystore rpstrust.jks -storepass mypwd -alias repositorycert Per semplificare la gestione del file è possibile utilizzare come truststore il keystore riportato al passo [1 a pagina 23.](#page-26-0)

### **Risultati**

Il truststore del server di repository contiene il certificato del server delle chiavi pubbliche del Remote Process Server. Il truststore del Remote Process Server contiene il certificato del server delle chiavi pubbliche del server di repository e del Remote Process Server.

### **Operazioni successive**

Avviare IBM SPSS Collaboration and Deployment Services Remote Process Server.

### <span id="page-28-0"></span>**Capitolo 7. Avvio ed arresto del remote process server**

Una volta installato IBM SPSS Collaboration and Deployment Services Remote Process Server sul sistema host di destinazione, è necessario avviarlo.

La directory *<directory di installazione>*/bin contiene gli script per l'avvio e l'arresto di IBM SPSS Collaboration and Deployment Services Remote Process Server.

#### **Avvio del remote process server**

Per avviare il server, eseguire il comando riportato di seguito:

- Windows:
	- startserver.bat
- UNIX e Linux:

startserver.sh

Per abilitare una connessione sicura che utilizzi SSL, aggiungere parametri al comando di avvio. Nei seguenti esempi, kstore e tstore sono file keystore e truststore archiviati nella cartella config dell'installazione. La password di tali file è *mypwd*. Sostituire gli argomenti con i valori corrispondenti al proprio sistema.

• Windows:

```
startserver.bat "-Djavax.net.ssl.keyStore=../config/kstore" "-Djavax.net.ssl.keyStorePassword=mypwd"
 "-Djavax.net.ssl.trustStore=../config/tstore" "-Djavax.net.ssl.trustStorePassword=mypwd"
```
• UNIX e Linux:

```
startserver.sh "-Djavax.net.ssl.keyStore=../config/kstore" "-Djavax.net.ssl.keyStorePassword=mypwd"
 "-Djavax.net.ssl.trustStore=../config/tstore" "-Djavax.net.ssl.trustStorePassword=mypwd"
```
Se si utilizza un unico file come keystore e truststore, fornire il percorso completo di tale file ad entrambi i parametri javax.net.ssl.keyStore e javax.net.ssl.trustStore.

In caso di problemi nello stabilire le connessioni, è possibile effettuare il debug dell'handshake SSL inserendo il parametro javax.net.debug con il valore ssl:handshake:trustmanager al momento dell'avvio del server:

```
startserver.bat "-Djavax.net.ssl.keyStore=../config/kstore" "-Djavax.net.ssl.keyStorePassword=mypwd"
 "-Djavax.net.ssl.trustStore=../config/tstore" "-Djavax.net.ssl.trustStorePassword=mypwd"
 "-Djavax.net.debug=ssl:handshake:trustmanager"
```
Una volta controllato l'output, identificare i problemi e correggerli, rimuovere il parametro dal comando di avvio per eliminare il messaggio di debug.

**Nota:** Il server Remote Process Server convalida periodicamente la connessione al server di repository. Se la connessione ha esito positivo, il Remote Process Server accetterà le connessioni in entrata. Se la connessione al server di repository ha esito negativo, il Remote Process Server non accetterà più le connessioni in entrata fino a quando la connessione al repository non avviene correttamente. Di conseguenza, se il server di repository si arresta, il Remote Process Server sospenderà l'elaborazione delle richieste finché il server di repository non torna disponibile.

#### **Arresto del remote process server**

Per arrestare il Remote Process Server, eseguire il comando riportato di seguito:

- Windows:
	- shutdown.bat

• UNIX e Linux: shutdown.sh

Per arrestare un Remote Process Server che utilizza SSL, aggiungere parametri al comando di arresto:

• Windows:

```
shutdown.bat "-Djavax.net.ssl.keyStore=../config/kstore" "-Djavax.net.ssl.keyStorePassword=mypwd"
 "-Djavax.net.ssl.trustStore=../config/tstore" "-Djavax.net.ssl.trustStorePassword=mypwd"
```
• UNIX e Linux:

```
shutdown.sh "-Djavax.net.ssl.keyStore=../config/kstore" "-Djavax.net.ssl.keyStorePassword=mypwd"
 "-Djavax.net.ssl.trustStore=../config/tstore" "-Djavax.net.ssl.trustStorePassword=mypwd"
```
È inoltre possibile arrestare il server dalla riga comandi in cui è in esecuzione il Remote Process Server utilizzando la combinazione di tasti CTRL+C per inviare un segnale di arresto al processo Java.

### **Registrazione**

È possibile verificare che IBM SPSS Collaboration and Deployment Services Remote Process Server sia in esecuzione esaminando il file di log *<directory d'installazione>*/log/server.log.

**Suggerimento:** È possibile personalizzare la registrazione per IBM SPSS Collaboration and Deployment Services Remote Process Server modificando il file *<directory d'installazione>*/config/log4j.xml. Per ulteriori informazioni, vedere la documentazione del server di repository.

#### **Fasi successive**

Per verificare che IBM SPSS Collaboration and Deployment Services Remote Process Server funzioni correttamente, utilizzare IBM SPSS Deployment Manager per impostare un lavoro che include una fase di lavoro generale ed eseguire il lavoro su IBM SPSS Collaboration and Deployment Services Remote Process Server installato. Per ulteriori informazioni, vedere il Manuale dell'utente di *IBM SPSS Deployment Manager*.

### <span id="page-30-0"></span>**Capitolo 8. Configurazione dell'accesso a IBM SPSS Collaboration and Deployment Services Remote Process Server**

Per impostazione predefinita, qualsiasi utente che può accedere ad un IBM SPSS Collaboration and Deployment Services Repository associato con IBM SPSS Collaboration and Deployment Services Remote Process Server può anche inoltrare le attività al Remote Process Server. Per limitare l'accesso al Remote Process Server, è possibile configurare il server in modo che convalidi gli utenti rispetto ad un gruppo provider di sicurezza che disponga dell'accesso.

### **Prima di iniziare**

Creare un gruppo nel provider di sicurezza per gli utenti che possono eseguire attività IBM SPSS Collaboration and Deployment Services Remote Process Server. Assegnare gli utenti a questo gruppo. Per ulteriori informazioni, consultare la documentazione del provider di sicurezza.

**Limitazione:** Non è possibile limitare l'accesso ai gruppi estesi.

### **Informazioni su questa attività**

Se IBM SPSS Collaboration and Deployment Services Remote Process Server è configurato per l'accesso limitato dei gruppi, nel momento in cui riceve un'attività il server richiederà tutti i gruppi del provider si sicurezza che contengono le credenziali associate a tale attività. Se tale elenco contiene il gruppo che il server è configurato per autorizzare, l'attività inoltrata viene accettata. Se l'elenco non include il gruppo autorizzato, l'attività viene rifiutata.

Il file *<directory d'installazione>*/config/spssservice.xml contiene le impostazioni per la configurazione dell'accesso del gruppo. In particolar modo, la definizione deve includere una proprietà con il nome del gruppo che può accedere al server. Se la definizione del server non include tale proprietà, l'accesso limitato dei gruppi viene disabilitato.

### **Procedura**

- 1. Arrestare IBM SPSS Collaboration and Deployment Services Remote Process Server.
- 2. Aprire il file spssservice.xml in un editor di testo.
- 3. Per l'elemento **ns1:managedServer**, aggiungere un elemento figlio **ns1:propertyValue** che definisca il nome del gruppo. La proprietà deve avere le seguenti caratteristiche:
	- v Un attributo **ns1:name** con un valore *groupName*
	- Un attributo **ns1:typeCode** con un valore *string*
	- v Un elemento figlio **ns1:value** con un valore corrispondente al nome del gruppo che ha accesso al Remote Process Server
	- . Il seguente esempio definisce una proprietà con il nome del gruppo *rps\_access*:

```
<ns1:propertyValue ns1:typeCode="string" ns1:name="groupName">
   <ns1:value>rps_access</ns1:value>
</ns1:propertyValue>
```
4. Salvare il file e chiudere l'editor di testo.

### **Risultati**

Il file spssservice.xml contiene una proprietà che definisce il gruppo di sicurezza che può accedere a IBM SPSS Collaboration and Deployment Services Remote Process Server. Gli utenti in questo gruppo possono inoltrare attività al server. Gli utenti non presenti in questo gruppo devono inoltrare attività ad un Remote Process Server diverso.

#### **Operazioni successive**

Avviare IBM SPSS Collaboration and Deployment Services Remote Process Server.

### <span id="page-32-0"></span>**Capitolo 9. Modifica delle credenziali di connessione**

Se necessario, è possibile modificare le credenziali utilizzate da IBM SPSS Collaboration and Deployment Services Remote Process Server per collegarsi a IBM SPSS Collaboration and Deployment Services Repository.

### **Prima di iniziare**

Arrestare IBM SPSS Collaboration and Deployment Services Remote Process Server.

### **Informazioni su questa attività**

Quando si installa IBM SPSS Collaboration and Deployment Services Remote Process Server, si definiscono le credenziali per la connessione a IBM SPSS Collaboration and Deployment Services Repository. Se ad un certo punto tali credenziali non sono più valide, è necessario aggiornare le informazioni di configurazione di IBM SPSS Collaboration and Deployment Services Remote Process Server. Ad esempio, se la password delle credenziali del server di repository viene cambiata per adeguarla alla politica di sicurezza, sarà necessario aggiornare la password utilizzata dal Remote Process Server.

Il file *<directory d'installazione>*/config/spssservice.xml contiene le impostazioni per la connessione al server IBM SPSS Collaboration and Deployment Services Repository. In particolare, le informazioni delle credenziali sono specificate attraverso gli attributi **ns1:username** e **ns1:password** dell'elemento **ns1:spssService**, come descritto nel seguente esempio:

```
<ns1:spssService ns1:enabled="true" ns1:ssl="false" ns1:password="[abd919f50b414290583effc832a5a9ab04]"
ns1:username="admin" ns1:port="8080" ns1:host="cdsserver" xmlns:ns1="http://xml.spss.com/cop">
```
#### **Procedura**

- 1. Aprire il file spssservice.xml in un editor di testo.
- 2. Cambiare il valore dell'attributo **ns1:username** dell'elemento **ns1:spssService** con il nuovo nome di accesso.
- 3. Cambiare il valore dell'attributo **ns1:password** dell'elemento **ns1:spssService** con la nuova password in testo leggibile. Quando si riavvia IBM SPSS Collaboration and Deployment Services Remote Process Server, il server aggiornerà automaticamente nel file il valore della password, sostituendolo con la relativa versione crittografata.
- 4. Salvare il file e chiudere l'editor di testo.

### **Risultati**

Il file spssservice.xml contiene le credenziali aggiornate di connessione al server IBM SPSS Collaboration and Deployment Services Repository.

### **Operazioni successive**

Avviare IBM SPSS Collaboration and Deployment Services Remote Process Server.

### <span id="page-34-0"></span>**Capitolo 10. Disinstallazione di IBM SPSS Collaboration and Deployment Services Remote Process Server**

È possibile eseguire la disinstallazione in modalità console o procedura guidata.

È necessario eseguire l'accesso con un account utente con gli stessi privilegi dell'account utilizzato per installare IBM SPSS Collaboration and Deployment Services Remote Process Server.

**Importante:** Alcuni file nella directory del programma IBM SPSS Collaboration and Deployment Services Remote Process Server (ad esempio, i dati del programma) non possono essere eliminati da IBM Installation Manager. È necessario eliminare manualmente la directory del programma per rimuovere completamente tutti i file di IBM SPSS Collaboration and Deployment Services Remote Process Server dal sistema dopo la disinstallazione mediante IBM Installation Manager.

### **Disinstallazione utilizzando la modalità procedura guidata**

È possibile utilizzare IBM Installation Manager in modalità procedura guidata per disinstallare IBM SPSS Collaboration and Deployment Services Remote Process Server.

### **Prima di iniziare**

È necessario eseguire l'accesso con un account utente che dispone degli stessi privilegi dell'account utilizzato per installare i package che si desidera disinstallare.

### **Procedura**

Per disinstallare IBM SPSS Collaboration and Deployment Services Remote Process Server:

- 1. Chiudere i programmi installati con Installation Manager.
- 2. Avviare Installation Manager in modalità procedura guidata utilizzando IBMIM.

Il percorso predefinito di **IBMIM** varia in base al sistema operativo ed al tipo di installazione (amministratore, non amministratore o gruppo). Per ulteriori informazioni, vedere [Capitolo](#page-10-0) 4, ["Introduzione a Installation Manager", a pagina 7.](#page-10-0)

- 3. In Installation Manager, fare clic su **Disinstalla**.
- 4. Nella procedura guidata Disinstalla, selezionare il package IBM SPSS Collaboration and Deployment Services Remote Process Server.
- 5. Fare clic su **Avanti**.
- 6. Nella pagina Riepilogo, rivedere le scelte effettuate. Fare clic su **Indietro** per modificare le selezioni. Se si è soddisfatti delle scelte, fare clic su **Disinstalla**.

Su Windows, Installation Manager verifica i processi in esecuzione. Se i processi bloccano il processo di disinstallazione, nella sezione Processi di blocco viene visualizzato un elenco di tali processi. È necessario arrestare tali processi prima di continuare il processo di disinstallazione. Fare clic su **Arresta tutti i processi di blocco**. Se non è presente alcun processo da arrestare, questo elenco non verrà visualizzato. I processi in esecuzione bloccano i file a cui Installation Manager deve accedere o modificare.

7. Quando il processo di disinstallazione termina, viene aperta la pagina Completo che conferma l'esito del processo di disinstallazione.

### <span id="page-35-0"></span>**Disinstallazione utilizzando la modalità console**

È possibile utilizzare IBM Installation Manager in modalità console per disinstallare IBM SPSS Collaboration and Deployment Services Remote Process Server.

### **Prima di iniziare**

È necessario eseguire l'accesso con un account utente che dispone degli stessi privilegi dell'account utilizzato per installare i package.

### **Informazioni su questa attività**

Un'opzione selezionata è indicata da una X racchiusa tra parentesi: [X]. Le opzioni non selezionate sono indicate da parentesi vuote: [ ]. È possibile premere **Invio** per selezionare la voce predefinita o selezionare un comando differente. Ad esempio, [N] indica che la selezione predefinita è **N** per il comando **Avanti**.

### **Procedura**

Per disinstallare IBM SPSS Collaboration and Deployment Services Remote Process Server:

- 1. Chiudere i programmi installati con Installation Manager.
- 2. Avviare Installation Manager in modalità console utilizzando imcl -c.

Il percorso predefinito di **imcl** varia in base al sistema operativo ed al tipo di installazione (amministratore, non amministratore o gruppo). Per ulteriori informazioni, vedere [Capitolo](#page-10-0) 4, ["Introduzione a Installation Manager", a pagina 7.](#page-10-0)

- 3. Immettere 5: Disinstalla Rimuovere package di software installati.
- 4. Per selezionare il gruppo di package IBM SPSS Collaboration and Deployment Services Remote Process Server, immettere il numero visualizzato accanto al gruppo di package.
- 5. Immettere N: Avanti per continuare.
- 6. Per selezionare il package, immettere il numero visualizzato accanto al package.

Facoltativo: per selezionare tutti i package da disinstallare, immettere A: Seleziona tutti i package. L'opzione **A**: Deseleziona tutti i package mostra quando sono stati selezionati tutti i package per la disinstallazione.

- 7. Nel pannello Riepilogo, esaminare le proprie selezioni prima di eseguire la disinstallazione. Immettere U: Disinstalla.
- 8. Una volta completato il processo di disinstallazione, immettere F: Fine.

### <span id="page-36-0"></span>**Capitolo 11. Funzioni obsolete**

Se si sta eseguendo la migrazione da una release precedente di IBM SPSS Collaboration and Deployment Services, è necessario essere a conoscenza delle diverse funzioni che sono state rese obsolete dall'ultima versione.

Se una funzione è obsoleta, IBM Corp. potrebbe rimuovere questa funzionalità in una release successiva del prodotto. Gli investimenti futuri saranno concentrati sulla funzione strategica elencata sotto azione di migrazione consigliata. Generalmente, una funzione non è dichiarata obsoleta fino a quando non viene fornita un'alternativa equivalente.

**Nessuna funzione è obsoleta in questa release.** A scopo di riferimento, la seguente tabella indicate le funzioni obsolete nelle recenti versioni precedenti del prodotto. Dove possibile, la tabella indica anche l'azione di migrazione consigliata.

| Funzione obsoleta                                                                                                   | Azione di migrazione consigliata                                                                                                    |  |
|----------------------------------------------------------------------------------------------------|----------------------------------------------------------------------------------------------------|--|
| Provider di sicurezza: Active Directory con sostituzione<br>locale, che supporta gruppi estesi ed utenti consentiti | Utilizzare il provider di sicurezza Active Directory con<br>tutti i gruppi necessari aggiunti                                                                                                    |  |
| IBM SPSS Collaboration and Deployment Services<br><b>Enterprise View</b>                                            | Utilizzare la funzione Vista dati analitici                                                                                                    |  |
| IBM SPSS Collaboration and Deployment Services<br><b>Enterprise View Driver</b>                                     | Utilizzare la funzione Vista dati analitici                                                                                                    |  |
| File Scenario                                                                                                    | I file Scenario (.scn) non sono più supportati. I nodi di<br>origine Enterprise View non possono essere modificati in<br>Deployment Manager. I file scenario precedenti possono<br>essere modificati nel client IBM SPSS Modeler e salvati<br>nuovamente come file di flusso. Sarà inoltre necessario<br>eliminare le configurazioni di calcolo del punteggio che<br>utilizzavano un file scenario e salvarle nuovamente sulla<br>base di un file di flusso. |  |
| Installazione Web per IBM SPSS Deployment Manager                                                                   | Utilizzare il programma di installazione autonomo                                                                                                    |  |
| BIRT Report Designer for IBM SPSS                                                                                   | Nessuna                                                                                                    |  |
| Visualizzatore BIRT Report Designer for IBM SPSS                                                                    | Nessuna                                                                                                    |  |
| IBM SPSS Collaboration and Deployment Services Portlet                                                              | Utilizzare direttamente IBM SPSS Collaboration and<br>Deployment Services Deployment Portal oppure<br>utilizzare le API dei servizi Web                                                                                                    |  |
| IBM SPSS Collaboration and Deployment Services Web<br>Part                                                          | Utilizzare direttamente IBM SPSS Collaboration and<br>Deployment Services Deployment Portal oppure<br>utilizzare le API dei servizi Web                                                                                                    |  |
| API Servizio di calcolo del punteggio V1                                                                            | API Servizio di calcolo del punteggio V2                                                                                                    |  |
| Servizio pianificazione server                                                                                      | Nessuna                                                                                                    |  |
| Servizio gestione report                                                                                            | Nessuna                                                                                                    |  |
| Operazione login di Servizio di autenticazione                                                                      | Operazione doLogin Servizio di autenticazione                                                                                                    |  |
| Operazione search di Search Service                                                                                 | Operazione search2.5 di Search Service                                                                                                    |  |
| Jar del client dei servizi Web SPSS AXIS/Castor                                                                     | Utilizzare gli strumenti forniti con JRE (Java Runtime<br>Environment), IDE (Integrated Development<br>Environment) o Eclipse WTP (Web Tools Platform)                                                                                                    |  |

*Tabella 6. Funzioni obsolete nelle versioni precedenti*

*Tabella 6. Funzioni obsolete nelle versioni precedenti (Continua)*

| Funzione obsoleta                 | Azione di migrazione consigliata |
|-----------------------------------|----------------------------------|
| Funzione API clemrtl setLogFile() | Nessuna                          |

### <span id="page-38-0"></span>**Informazioni particolari**

Queste informazioni sono state sviluppate per prodotti e servizi offerti negli Stati Uniti. Questo materiale potrebbe essere disponibile da IBM in altre lingue. Tuttavia, potrebbe essere necessario disporre di una propria copia del prodotto o versione di prodotto in quella lingua per potervi accedere.

IBM può non offrire i prodotti, i servizi o le funzioni presentati in questo documento in altri paesi. Consultare il rappresentante locale IBM per le informazioni sui prodotti e servizi attualmente disponibili nella propria zona. Qualsiasi riferimento ad un prodotto, programma o servizio IBM non implica o intende dichiarare che solo quel prodotto, programma o servizio IBM può essere utilizzato. In sostituzione a quelli forniti da IBM, è possibile utilizzare prodotti, programmi o servizi funzionalmente equivalenti che non comportino violazione dei diritti di proprietà intellettuale o di altri diritti IBM. Tuttavia, è responsabilità dell'utente valutare e verificare il funzionamento di qualsiasi prodotto, programma o servizio non IBM.

IBM può avere applicazioni di brevetti o brevetti in corso relativi all'argomento descritto in questo documento. La consegna del presente documento non conferisce alcuna licenza rispetto a questi brevetti. Chi desiderasse ricevere informazioni relative a licenze può rivolgersi per iscritto a:

*IBM Director of Licensing IBM Europe North Castle Drive, MD-NC119 D-7030 Boeblingen Deutschland*

Per richieste di licenze relative ad informazioni double-byte (DBCS) contattare il Dipartimento di Proprietà Intellettuale IBM nel proprio paese o inviare richieste per iscritto a:

*Intellectual Property Licensing Legal and Intellectual Property Law IBM Japan Ltd. 19-21, Nihonbashi-Hakozakicho, Chuo-ku Tokyo 103-8510, Japan*

IBM (INTERNATIONAL BUSINESS MACHINES CORPORATION) FORNISCE LA PRESENTE PUBBLICAZIONE "NELLO STATO IN CUI SI TROVA" SENZA GARANZIE DI ALCUN TIPO, ESPRESSE O IMPLICITE, IVI INCLUSE, A TITOLO DI ESEMPIO, GARANZIE IMPLICITE DI NON VIOLAZIONE, DI COMMERCIABILITÀ E DI IDONEITÀ PER UNO SCOPO PARTICOLARE. Alcune giurisdizioni non escludono le garanzie implicite; di conseguenza la suddetta esclusione potrebbe, in questo caso, non essere applicabile.

Le presenti informazioni possono includere imprecisioni tecniche o errori tipografici. Le modifiche periodiche apportate alle informazioni contenute in questa pubblicazione verranno inserite nelle nuove edizioni della pubblicazione. IBM si riserva il diritto di apportare miglioramenti e/o modifiche al prodotto o al programma descritto nel manuale in qualsiasi momento e senza preavviso.

Tutti i riferimenti a siti Web non IBM sono forniti unicamente a scopo di consultazione e non devono essere in alcun modo considerati come complementari a tali siti Web. I materiali disponibili sui siti web non fanno parte di questo prodotto IBM e l'utilizzo di questi è a discrezione dell'utente.

IBM può utilizzare o distribuire qualsiasi informazione fornita dall'utente nel modo che ritiene più idoneo senza incorrere in alcun obbligo nei confronti dell'utente stesso.

<span id="page-39-0"></span>Coloro che detengono la licenza su questo programma e desiderano avere informazioni su di esso allo scopo di consentire: (i) lo scambio di informazioni tra programmi indipendenti ed altri (compreso questo) e (ii) l'uso reciproco di tali informazioni dovrebbero contattare:

*IBM Director of Licensing IBM Europe North Castle Drive, MD-NC119 D-7030 Boeblingen Deutschland*

Queste informazioni possono essere rese disponibili secondo condizioni contrattuali appropriate, compreso, in alcuni casi, l'addebito di un canone.

Il programma concesso in licenza descritto nel presente documento e tutto il materiale concesso in licenza disponibile sono forniti da IBM in base ai termini dell'IBM Customer Agreement, dell'IBM International Program License Agreement o di qualsiasi altro accordo equivalente tra le parti.

I dati delle prestazioni e gli esempi client citati vengono presentati solo a scopo illustrativo. I risultati delle prestazioni effettive possono variare in base alle configurazioni specifiche e alle condizioni di funzionamento.

Le informazioni relative a prodotti non IBM sono ottenute dai fornitori di quei prodotti, dagli annunci pubblicati o da altre fonti disponibili al pubblico. IBM non ha testato quei prodotti e non può garantire l'accuratezza delle prestazioni, la compatibilità o qualsiasi altra dichiarazione relativa a prodotti non IBM. Commenti relativi alle prestazioni di prodotti non IBM, dovrebbero essere indirizzati ai fornitori di questi prodotti.

Qualsiasi affermazione relativa agli obiettivi e alla direzione futura di IBM è soggetta a modifica o revoca senza preavviso e concerne esclusivamente gli scopi dell'azienda.

Questa pubblicazione contiene esempi di dati e prospetti utilizzati quotidianamente nelle operazioni aziendali. Per fornire una descrizione il più possibile esaustiva, gli esempi includono nomi di persone, società, marchi e prodotti. Tutti questi nomi sono fittizi e qualsiasi somiglianza a persone o aziende commerciali reali è puramente casuale.

#### LICENZA SUL COPYRIGHT:

Le presenti informazioni includono programmi di applicazioni di esempio nel linguaggio sorgente che illustrano le tecniche di programmazione sulle diverse piattaforme operative. È possibile copiare, modificare e distribuire questi programmi di esempio sotto qualsiasi forma senza alcun pagamento a IBM, allo scopo di sviluppare, utilizzare, commercializzare o distribuire i programmi applicativi in conformità alle API (application programming interface) a seconda della piattaforma operativa per cui i programmi di esempio sono stati scritti. I programmi di esempio non sono stati completamente testati in ogni condizione. IBM, quindi, non può garantire o sottintendere l'affidabilità, l'utilità o il funzionamento di tali programmi. I programmi di esempio vengono forniti "COSÌ COME SONO", senza garanzia di alcun tipo. IBM declina ogni responsabilità derivante dall'uso degli stessi.

### **Considerazioni relative alla politica sulla privacy**

I prodotti software IBM incluso le soluzioni Software-as-a service, ("Offerte Software") possono utilizzare cookie o altre tecnologie per raccogliere informazioni sull'utilizzo del prodotto, per consentire di migliorare l'esperienza dell'utente finale, per personalizzare le interazioni con l'utente finale o per altri scopi. In molti casi l'Offerta software non raccoglie alcuna informazione personale. Alcune delle Offerte Software possono abilitare la raccolta di informazioni che consentono l'identificazione personale. Se questa Offerta software utilizza cookie per raccogliere informazioni che consentono l'identificazione personale, di seguito sono riportate le informazioni specifiche sull'uso dei cookie di questa offerta.

<span id="page-40-0"></span>Questa Offerta Software non utilizza cookie o altre tecnologie per raccogliere informazioni che consentono l'identificazione personale.

Se le configurazioni distribuite per questa Offerta software consentono al cliente di raccogliere informazioni che consentono l'identificazione personale da utenti finali mediante cookie ed altre tecnologie, è necessario richiedere un parere legale sulle leggi applicabili in materia di raccolta dei dati, inclusi i requisiti di avviso e consenso.

Per ulteriori informazioni relative all'utilizzo di diverse tecnologie, inclusi i cookie, per tali scopi, consultare la pagina IBM's Privacy Policy all'indirizzo [http://www.ibm.com/privacy,](http://www.ibm.com/privacy) la pagina IBM's Online Privacy Statement all'indirizzo [http://www.ibm.com/privacy/details,](http://www.ibm.com/privacy/details) sezione "Cookies, Web Beacons and Other Technologies", e la pagina "IBM Software Products and Software-as-a-Service Privacy Statement" all'indirizzo [http://www.ibm.com/software/info/product-privacy.](http://www.ibm.com/software/info/product-privacy)

### **Marchi**

IBM, il logo IBM e ibm.com sono marchi o marchi registrati di International Business Machines Corp., registrati in numerose giurisdizioni del mondo. I nomi di altri prodotti e servizi potrebbero essere marchi di IBM o di altre società. Per un elenco aggiornato di marchi IBM, consultare il web nella sezione Copyright and trademark information, all'indirizzo [www.ibm.com/legal/copytrade.shtml.](http://www.ibm.com/legal/us/en/copytrade.shtml)

Adobe, il logo Adobe, PostScript e il logo PostScript sono marchi o marchi registrati di Adobe Systems Incorporated negli Stati Uniti e/o in altri paesi.

Intel, Intel logo, Intel Inside, Intel Inside logo, Intel Centrino, Intel Centrino logo, Celeron, Intel Xeon, Intel SpeedStep, Itanium e Pentium sono marchi o marchi registrati di Intel Corporation o relative controllate negli Stati Uniti e altri paesi.

Linux è un marchio registrato di Linus Torvalds negli Stati Uniti e/o in altri paesi.

Microsoft, Windows, Windows NT e il logo Windows sono marchi di Microsoft Corporation negli Stati Uniti e/o in altri paesi.

UNIX è un marchio registrato di Open Group negli Stati Uniti e/o in altri paesi.

Java e tutti i marchi e i logo relativi a Java sono marchi commerciali o marchi registrati di Oracle e/o delle sue affiliate.

Altri nomi di prodotti e servizi possono essere marchi commerciali di IBM o di altre aziende.

### <span id="page-42-0"></span>**Indice analitico**

### **A**

accesso gruppo [per IBM SPSS Collaboration and](#page-30-0) [Deployment Services Remote](#page-30-0) [Process Server](#page-30-0) 27 arresto [IBM SPSS Collaboration and](#page-28-0) [Deployment Services Remote](#page-28-0) [Process Server](#page-28-0) 25 avvio [IBM Installation Manager](#page-10-0) 7 [IBM SPSS Collaboration and](#page-28-0) [Deployment Services Remote](#page-28-0) [Process Server](#page-28-0) 25

### **C**

[credenziali](#page-11-0) 8 [Passport Advantage](#page-13-0) 10

### **D**

disinstallazione [IBM SPSS Collaboration and](#page-34-0) [Deployment Services Remote](#page-34-0) [Process Server](#page-34-0) 3[1, 32](#page-35-0) [utilizzo della modalità console](#page-34-0) 3[1, 32](#page-35-0) [utilizzo della procedura guidata di](#page-34-0) [installazione](#page-34-0) 31

### **I**

[IBM Installation Manager](#page-4-0) [1, 3](#page-6-0)[, 7](#page-10-0) IBM Passport Advantage [impostazione delle preferenze](#page-13-0) 10 IBM SPSS Collaboration and Deployment Services Remote Process Server [accesso gruppo](#page-30-0) 27 [arresto](#page-28-0) 25 [avvio](#page-28-0) 25 [disinstallazione](#page-4-0) [1, 31](#page-34-0)[, 32](#page-35-0) [installazione](#page-4-0) [1, 13](#page-16-0) [porta di rete](#page-6-0) 3 [registrazione](#page-28-0) 25 [Remote Process Server](#page-6-0) 3 [Installation Manager](#page-4-0) [1, 3](#page-6-0)[, 7](#page-10-0) installazione [IBM SPSS Collaboration and](#page-4-0) [Deployment Services Remote](#page-4-0) [Process Server](#page-4-0) [1, 13](#page-16-0) [utilizzo della modalità console](#page-16-0) 1[3, 15](#page-18-0) [utilizzo della modalità non](#page-16-0) [presidiata](#page-16-0) 13 [utilizzo della procedura guidata di](#page-16-0) [installazione](#page-16-0) 13 A consequence interaction and the system interaction and the system interaction in<br>
Prophyment Services Remote<br>
The MSTS Collaboration and **M**<br>
The MSTS Collaboration and **M**<br>
Services Server 25<br>
Services Server 25<br>
Servic

### **J**

[keystore](#page-26-0) 23 [keytool](#page-26-0) 23

### **M**

[modalità console](#page-10-0) 7 [disinstallazione](#page-34-0) 3[1, 32](#page-35-0) [installazione](#page-16-0) 1[3, 15](#page-18-0) [Passport Advantage](#page-13-0) 10 [repository](#page-12-0) 9 [modalità non presidiata](#page-10-0) 7 [installazione](#page-16-0) 1[3, 18](#page-21-0) [modalità procedura guidata](#page-10-0) 7 [disinstallazione](#page-34-0) 31 [installazione](#page-16-0) 13

### **P**

package [installazione in modalità console](#page-18-0) 15 password [aggiornamento](#page-32-0) 29 preferenze [Passport Advantage](#page-13-0) 10 [repository](#page-11-0) [8, 9](#page-12-0) [prerequisiti](#page-6-0) 3

### **R**

registrazione [IBM SPSS Collaboration and](#page-28-0) [Deployment Services Remote](#page-28-0) [Process Server](#page-28-0) 25 repository [aggiunta di ubicazioni di](#page-11-0) [repository](#page-11-0) [8, 9](#page-12-0) [impostazione delle preferenze](#page-11-0) 8 [impostazione nelle preferenze](#page-12-0) 9 [modifica di ubicazioni di](#page-11-0) [repository](#page-11-0) [8, 9](#page-12-0) [rimozione di ubicazioni di](#page-11-0) [repository](#page-11-0) [8, 9](#page-12-0) [verifica della connessione](#page-11-0) 8 [repository autenticati](#page-11-0) 8 [ricerca di aggiornamenti](#page-11-0) 8 [modalità console](#page-12-0) 9

### **S**

**SSL** [configurazione](#page-26-0) 23

### **T**

[truststore](#page-26-0) 23

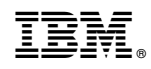

Stampato in Italia